2024/04/27 06:05 1/2 CREW PANEL

# **CREW PANEL**

Below features have been added in Crew Panel:

- 1. Positioning of OFF Duty crew
- 2. 'Show Request' filtering option
- 3. 'Clear draft changes' for multiple crew
- 4. Simulator notes in Status Bar
- 5. FDP+ checkbox in 'FTL Details'
- 6. Autocomplete in 'ADD DUTY'

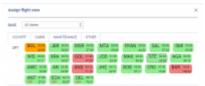

'OFF' duty Crew positioning

#### 1. The positioning of OFF Duty crew

The crew assigned to 'OFF' Duty will now be listed as last available in the 'Assign Crew' window.

#### 2. 'Show Request' filtering option

We added option 'Requests (shortcut key r)' in the filter (located in the top-right corner of the Crew Panel).

This option allows viewing/removing crew Duty Requests from the Crew Panel.

#### 3. 'Clear draft changes' for multiple crew

It is now possible to clear draft changes for multiple crewmembers.

In order to do it you need to:

- 1. Click with the right-click on the crew code
- 2. Select an option 'CLEAR DRAFT CHANGES FOR XXX'
- 3. In the 'CLEAR DRAFT CHANGES' window select timeframe and crewmembers
- 4. Press 'CLEAR DRAFT CHANGES' button to apply

## 4. Simulator notes in Status Bar

If there are notes added on the 'Simulator' will now display in the bottom Status Bar.

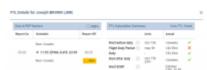

'FTL+' option in FTL Details in Crew Panel

## 5. FDP+ checkbox in 'FTL Details'

We have added an option to extend max FDP in the 'FTL Details' window, as per screenshot.

The FDP+ checkbox is displayed when FDP extension rules apply. If an extension requires planning, 'FDP+' will only display when extension has been planned.

# 6. Autocomplete in 'ADD DUTY'

This is a very simple function which suggests the duty when you start typing the name in 'Duty' space in the 'ADD Duty' window.

From:

https://wiki.leonsoftware.com/ - Leonsoftware Wiki

Permanent link:

https://wiki.leonsoftware.com/updates/crew-panel-new-features-available

Last update: 2019/10/28 12:51

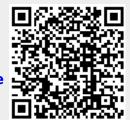